Dobešová, Z.(2007): Testování kartografických vizualizací prostorových databází, Sborník konference GIS Ostrava, 2007, VŠB - Technická univerzita Ostrava, 8s., ISSN 1213-2454

# **Testování kartografických vizualizací prostorových databází**

#### Zdena Dobešová

Katedra geoinformatiky, Přírodovědecká fakulta, Univerzita Palackého, tř. Svobody 26, 771 46, Olomouc, Česká republika [Zdena.dobesova@upol.cz](mailto:Zdena.dobesova@upol.cz)

**Abstrakt.** Tento příspěvek představuje testovací a srovnávací program JIŘINKA. Testovací program volá ukázky tematických map vytvořených v dvou GIS softwarech a to ArcGIS 9.1 a Autodesk Map 3D 2006. Problematika testování je široká. Lze provádět testy při vývoji softwaru, testy specifikací až po testy hotových produktů. Program JIŘINKA lze zařadit dle R. Pattona [8] do skupiny testů funkčního softwaru a testování jeho dokumentace splněním. Testuje se, zda lze vytvořit tematické mapy na základě atributových dat.

Byla vytvořena sada testovacích úloh tematických map. Tyto testy pokrývají různé typy tematických map, kde hlavním tématika je reprezentována jak bodovým, liniovým, tak plošným prvkem. Sledován je typ a datová integrita atributů, na jejichž základě je tematika vytvářena. Vybrané testy ukazují i mapy se specifickými popisy a nadstavbovými prvky. Testovací úlohy jsou zaměřeny na regionální informační systémy místního rozsahu, typu botanická zahrada nebo sídelní oblast města. Testovací program je i záznamem provedených testů, neboť volá jednotlivé GIS softwary a provádí spuštění projektu výstupní mapy. Programovým prostředkem pro tvorbu testovacího rozhraní je MS Visual Basic.

**Klíčová slova:** Testování, kartografická vizualizace, ArcGIS, Autodesk Map, atributová data.

**Abstract.** The Program for Testing of Cartographic Visualization from Databases. Geoinformatics is nearly connected with cartography nowadays. GIS is explored for creating, publishing and maintenance of cartographic publication. The thematic map result depend on functionality of software, the cartographic skills of author and the quality of geometry and attribute data.

This article represent testing a comparative program JIRINKA. Testing program load testing samples of thematic maps which are created in two GIS software: ArcGIS 9.1 and Autodesk Map 3D 2006. The theory of testing is wide. It is possible to prepare tests during development of software, tests of specification and in the end test of released software. According sorting of R. Patton program JIRINKA is program for testing functionality of GIS software and testing documentation of that GIS software.

It was created a set of testing thematic map. These tests covered various type of thematic map where is the main topics represent by point, line and polygon feature. Selected tests show also maps with specific labels and supplement features. Testing samples are aimed to the regional information systems with local extent as a botanical garden or area of town. Testing program is also report of tests during loading GIS software and opening result map project. Programming language for creating of testing interface is MS Visual Basic.

This program is an informatics project, which helps cartographer and user to choice GIS software. Program also represent tools for creating thematic map. Program is possible to extend in other GIS software and other sets of testing sample.

**Keywords:** Testing, ArcGIS, cartographic visualization, Autodesk Map, attribute data

# **1 Úvod**

Testovací a srovnávací program JIŘINKA byl navržen jako programový prostředek, který pomůže kartografovi a uživateli při výběru GIS softwaru a jeho prostředků při tvorbě tematické mapy. Úkolem bylo navrhnout systematizované rozhraní a sadu testů, které ukáží možnosti tvorby tematických map. Toto programové řešení je ukázka cesty, jak srovnávat kartografické možnosti a schopnosti GIS softwaru. Program je výstupem disertační práce "Kartografická vizualizace prostorových databází regionálních informačních systémů". Tato první realizace programového testovacího a srovnávacího prostředí je prvopočáteční varianta možného řešení. K úplnému obsáhnutí všech variant srovnání a postihnutí druhů tematických map je ještě potřebný další vývoj tohoto programového prostředku.

### **2 Popis testovacího rozhraní**

Uspořádání rozhraní testovacího programu je ve formě okna, které v horní vodorovné liště obsahuje základní skupiny tematických map (Obr.1). Při návrhu rozhraní testovacího programu JIŘINKA byl důkladně promýšlen způsob uspořádání testovacích příkladů a zvažováno několik variant. Nabízejí se varianty rozdělení na dvě skupiny podle softwaru (Autodesk Map, ArcGIS), nebo na několik skupin podle datového typu atributu (text, číslo, logický datový typ, datum), který je zdrojem dat pro hlavní tematiku v mapě. Další variantou uspořádání rozhraní testovacího okna jeho podle typu hlavního tematického prvku v mapě. Poslední varianta byla vybrána jako nepřehlednější pro realizaci uspořádání menu.

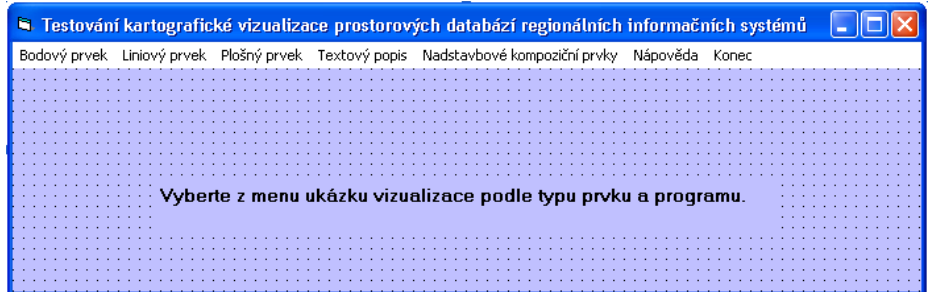

**Obr. 1**: Rozhraní testovacího programu

Pro tvorbu testovacího prostředí byl zvolen programovací jazyk Microsoft Visual Basic v 6. V případě aplikace sestávající z jednoho formuláře a několika ovládacích prvků lze pro tvorbu nabídek a panelů nabídek použít Menu Editor [7].

Do vodorovné lišty bylo umístěno 7 základní voleb, a to:

- Bodový prvek
- Liniový prvek
- Plošný prvek
- Textový popis
- Nadstavbové kompoziční prvky
- Nápověda
- Konec

Každá z prvních pěti voleb obsahuje menu se seznamem testovacích úloh. Každý příklad obsahuje podmenu s volbou ArcGIS a Autodesk Map, která volá příslušný projekt realizovaný v daném softwarovém produktu. Třetí volba "Popis úlohy" je okno obsahující stručný popis tematické mapy (Obr.2).

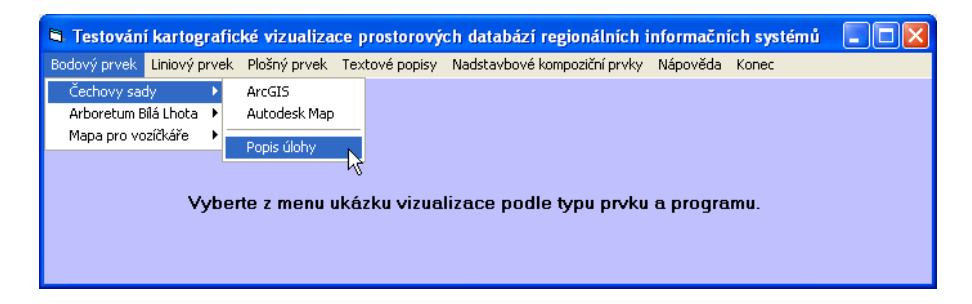

#### **Obr. 2**: Menu nápověda

Volba "Popis úlohy" obsahuje ilustrující výřez hotové tematické mapy a text. Zde se nespouští externí software Autodesk Map nebo ArcGIS. Toto informativní okno slouží k prvotní představě o vybrané tematické mapě, zejména pokud uživatel nemá nainstalován ani jeden z testovaných softwarů.

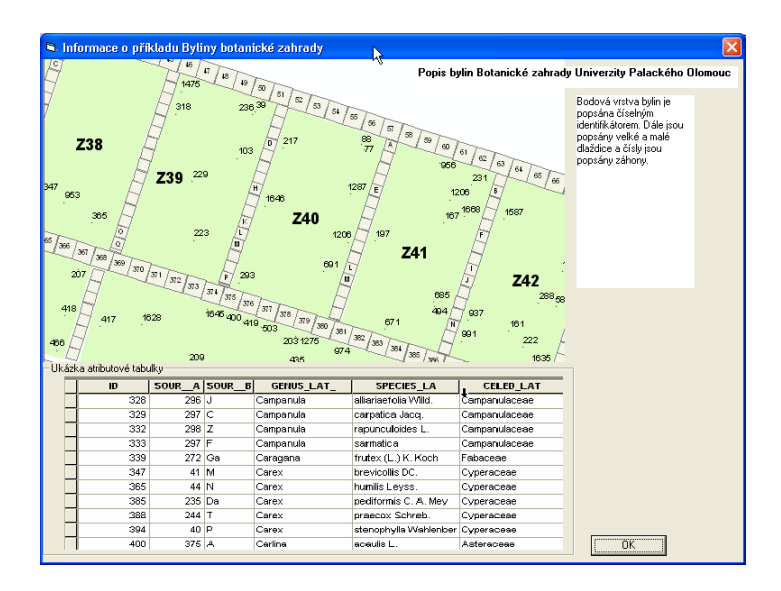

**Obr. 3**: Informace o testovacím příkladu

Poslední volba vodorovné lišty "Nápověda" obsahuje nabídku "Nastavení cest" (Obr.4).

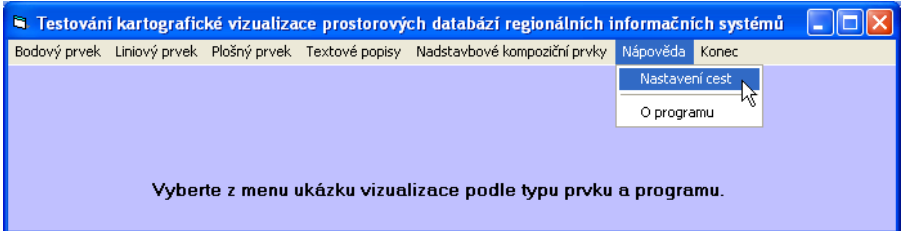

**Obr. 4**: Menu nápověda

Z důvodu spuštění testovaného programu a externího volání ArcGIS a Autodesk Map je nutné umožnit nastavit aktuální cesty. V dialogovém okně "Nastavení cest" se nastavuje aktuální cesta k oběma instalovaným softwarům. Dále se nastavuje cesta k ukázkovým datům. Výchozí nastavení odpovídají standardnímu umístění instalací softwaru na disku C:\Program Files\.... Při použití testovacího programu na počítači s odlišným umístěním instalace je možné právě zde nastavit aktuální cesty. Tyto cesty se ukládají v globálních proměnných PathAM, PathArc a PathData.

Taktéž se předpokládá výchozí umístění projektů zdrojových tematických map na CD-ROM v mechanice D:. V dialogovém okně je možné libovolně změnit cestu k těmto datům. Beze změny a možnosti nastavení ovšem již zůstává členění dat do adresářů na nižších úrovních adresářové struktury.

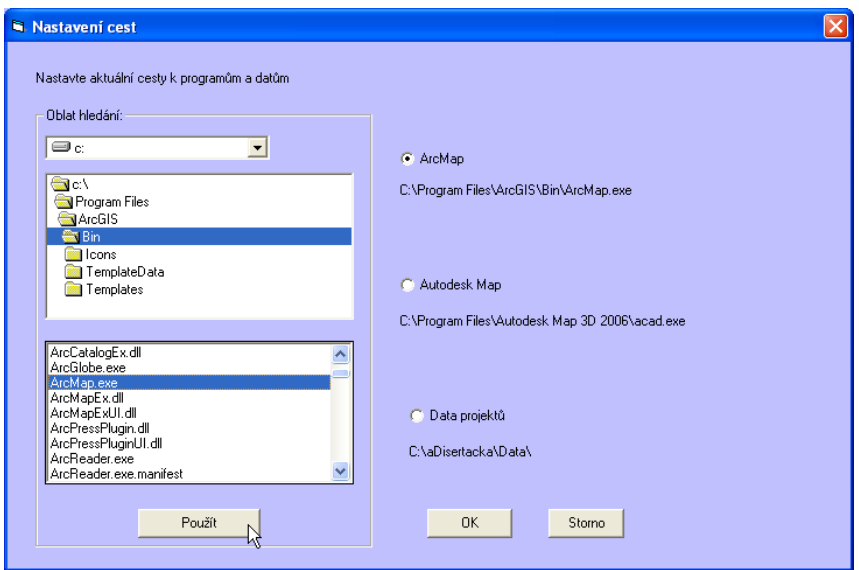

**Obr. 5** : Dialogové okno Nastavení cest

## **3 Funkčnost programu**

Program spouští pomocí funkce Shell pro vybranou testovací úlohu buď Autodesk Map nebo ArcGIS software s parametrem názvu souboru projektu. Funkce Shell vrací proměnnou ID, která vrací číslo spuštěné úlohy [7]. Při nulové hodnotě došlo k neúspěšnému volání spustitelného programu s nastaveným parametrem.

```
Private Sub BylinyArc_Click()
Rem Byliny v botanicke zahrade - popis bodu
Rem osetreni chyby, kdy neni nalezen ArcMap nebo Autodesk Map
On Error GoTo Chyba
Kontrola
ID = Shell(PathArc + PathData + "BotZahrada\BZ.mxd", 
vbNormalFocus)
Exit Sub
Chyba: f = HlasChyba(53)End Sub
```
**Obr. 6**: Ukázka programového kódu - spuštění testovacího příkladu

Program dále provádí kontrolu, zda není opakovaně spouštěn program Autodesk Map nebo ArcGIS a uživatel je vyzván k uzavření předchozí testovací úlohy. Dále je ošetřena chybovým hlášením neexistující instalace softwaru nebo nastavení špatné cesty. Programový kód ošetření chyb je uložen v modulu Kontrola.bas.

Projekty testovacích úloh jsou uloženy v adresáři \Data\. Soubory jednotlivých projektů jsou uloženy v podadresáři, který je nazván zkratkou úlohy (např. CechovySady). Dále jsou soubory umístěny pro Autodesk Map v podadresáři \AM\ a pro ArcGIS v podadresáři \Arc\.

### **4 Sada testovací úloh**

Sada testovacích úloh byla volena podle způsobu zavádění kvalitativních údajů do mapy takto: metoda mimoměřítkových znaků (bodové znaky), metoda liniových (čárové znaky) znaků, metoda plošných znaků (areálová metoda) [2,3,10]. Byly vybrány příklady z tematického mapování nových stromů v parcích města Olomouce a mapování bylin v botanické zahradě Univerzity Packého (bodové znaky). Dále byla vytvořena mapa dojížďky do Olomouce ze statistických dat ze Sčítání lidí, domů a bytů v roce 2001 (liniové znaky). Příkladem použití plošných znaků je mapa hustoty zalidnění v městských částech Olomouce a změna počtu obyvatel od roku 2003 do roku 2006 v městských částech. Sada obsahuje okolo 25 testů, kdy některé pokrývají více problematik (umístění textových popisů a plošné znaky). Řada testovacích map je plně vytvořena pomocí základních kartografických funkcí GIS software. Avšak v některých případech je nutné dokončení provést pomocí základních grafických nástrojů (legenda), konverze popisů na anotace a grafiku [4], což vede k větší pracnosti a nemožnosti automatické změny mapy při změně hodnot atributových dat. Na následujícím obrázku je ukázka mapy Změna počtu obyvatel v městských částech Olomouce. Barva je významným vyjadřovacím prostředkem [9]. Oba softwary umožňují nastavení jak v barevném modelu RGB tak HSV.

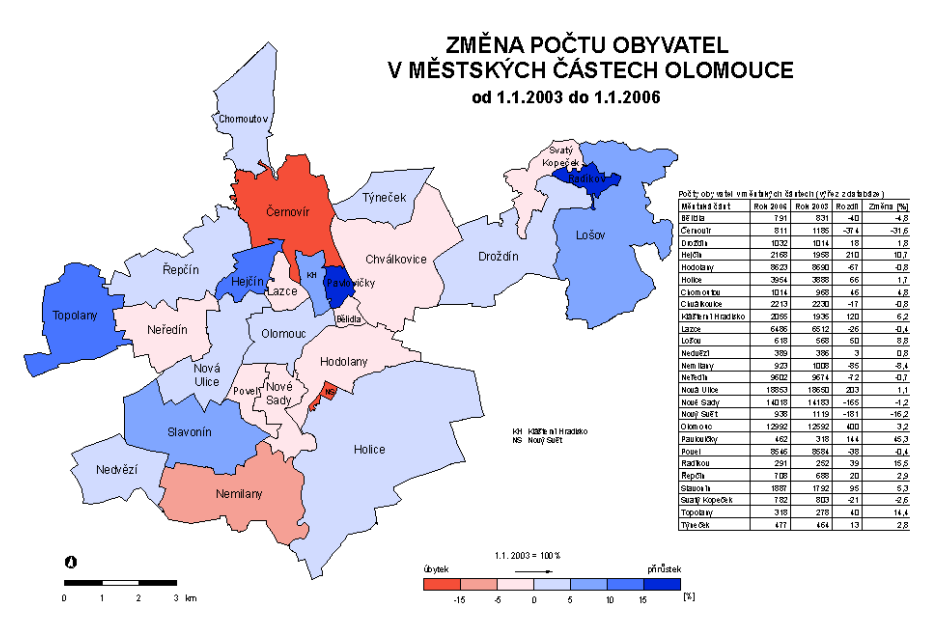

**Obr.7**: Změna počtu obyvatel v městských částech Olomouce

### **5 Nasazení a rozšiřitelnost programu**

Testovací a srovnávací program JIŘINKA byl vytvořen v rámci autorčiny disertační práce "Kartografická vizualizace prostorových databází regionálních informačních systémů". Tato práce byla zaměřena na hodnocení výše zmiňovaných GIS softwarů ( ArcGIS 9.1. a Autodesk Map 3D 2006). Srovnávací program je však rozšiřitelný jednak ve smyslu dalšího GIS softwaru, tak ve smyslu dalších testovacích úloh. V případě dalšího GIS software je nutné doplnit možnost nastavení cesty k instalaci tohoto softwaru. Dále by se doplnila menu konkrétních příkladů o třetí volbu nad dělící čárou před popisem jak naznačuje obr. 8.

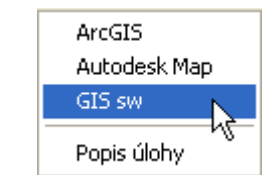

**Obr.:** 8: Doplnění úlohy o projekt v dalším GIS softwaru.

Rozšíření o další testovací úlohu se děje opět přidáním volby do menu v příslušné skupině (Bodový prvek, Liniový prvek,…. ). Doporučuji uložení souborů testovacích příkladů shodně do navrhnuté struktury adresářů: \Data\<ZkratkaJmenaPrikladu>\[AM/Arc]\

### **6 Závěr**

Geoinformatika je dnes úzce spjata s kartografií. GIS se používá k tvorbě kartografických děl, jejich údržbě i využití. Výsledek tvorby tematických map v GIS je podmíněn jednak možnostmi a funkcionalitou daného softwaru, kartografickými znalostmi tvůrce a kvalitou geodat jak v geometrické, tak atributové složce.

Důležitá je automatická aktualizace tematické mapy při aktualizaci dat (nová výsadba bylin v záhonech, nové výsledky ze Sčítání lidu, nové výsledky voleb do Zastupitelstva atd.). Pokud tato aktualizace probíhá jen částečně automaticky a jej nutný následný velký objem ruční editace tvůrce tematické mapy z důvodu nedostatečnosti nastavení kartogtafických pravidel, pak se projeví nedostatky tohoto GIS softwaru v oblasti kartografických výstupů.

Testovací a srovnávací program poukazuje právě sérií testů na různé ukázkové testy tematických map a tím představuje možnosti nebo naopak nedostatky daného GIS softwaru. Ve vývoji testovacího a srovnávacího programu je nadále třeba pokračovat. Tento program lze považovat jako první návrh realizace takového prostředku, kde k úplné dokonalosti a úplnosti vede další dlouhá cesta, která musí reflektovat i nové verze GIS softwarů.

#### **Reference**

- 1. Autodesk: *Getting Started, Autodesk Map 3D 2005*, Autodesk, Inc., 2004, 88s.
- 2. Kaňok, J.: *Kvantitativní metody v geografii -1.díl, grafické a kartografické metody*, PřF Ostravská univerzita, 1992, 236s.
- 3. Kaňok, J.: *Tematická kartografie, Ostravská univerzita*, Ostrava, 1999, 318 s.
- 4. Kasianchuk, P., Taggart, M.: *Introduction to ArcGIS II, Course Lectures*, ESRI, Redlans, USA, 2004
- 5. Kraak, M., J., Ormaling, F.: *Cartography, Visualization of Geospatial data, Second Edition*, Prentice Hall, London, 2003, 205 s.,ISBN 0-13-088890-7
- 6. MacDonald: *Building Geodatabase*, ESRI, 2003, 481 s. ISBN1-879102-99-4
- 7. Microsoft Press:*Microsoft Visual Basic 6.0, Příručka programátora*, Computer Press Brno, 1999, 820 s., ISBN 80-7226-154-1
- 8. Patton, R.: *Testování softwaru*, Computer Press, Brno, 2002
- 9. Sedlák, P.: Příprava barev pro tvorbu legend tematických map do výuky regionální geografie. In: Létal, A. (ed), *Česká geografie v období rozvoje informačních technologií*. Sborník příspěvku výroční konference ČGS Česká geografie v období rozvoje informačních technologií v Olomouci, Olomouc, 2001,Univerzita Palackého,. ISBN 80-244-0365-X
- 10. Voženílek.V.: *Aplikovaná kartografie I., Tematické mapy*, Vydavatelství Univerzity Palackého, Olomouc, 2004, 187 s., ISBN 80-224-0270-X
- 11. Voženílek.V.: *Cartography for GIS*, Vydavatelství Univerzity Palackého, Olomouc, 2005, 147 s.